## **Google**

## **ASSOCIATE-ANDROID-DEVELOPER Exam**

**Google Developers Certification - Associate Android Developer**

Topic 1, Kotlin Exam **Question: 1**

What is a correct part of an Implicit Intent for sharing data implementation?

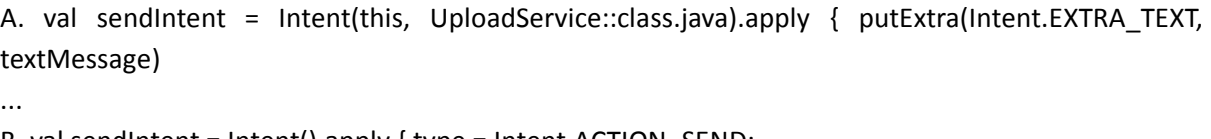

B. val sendIntent = Intent().apply { type = Intent.ACTION\_SEND;

C. val sendIntent = Intent(this, UploadService::class.java).apply { data = Uri.parse(fileUrl)

```
D. val sendIntent = Intent().apply { action = Intent.ACTION_SEND
```
**Answer: D**

Explanation:

...

...

...

```
Create the text message with a string
val sendIntent = Intent().apply { action = Intent.ACTION_SEND
putExtra(Intent.EXTRA_TEXT, textMessage) type = "text/plain"
```
} Reference: <https://developer.android.com/guide/components/fundamentals>

**Question: 2**

By default, the notification's text content is truncated to fit one line. If you want your notification to be longer, for example, to create a larger text area, you can do it in this way:

```
A. var builder = NotificationCompat.Builder(this, CHANNEL_ID)
.setContentText("Much longer text that cannot fit one line...")
.setStyle(NotificationCompat.BigTextStyle()
.bigText("Much longer text that cannot fit one line..."))
...
```
B. var builder = NotificationCompat.Builder(this, CHANNEL\_ID) .setContentText("Much longer text that cannot fit one line...") .setLongText("Much longer text that cannot fit one line..."))

C. var builder = NotificationCompat.Builder(this, CHANNEL\_ID) .setContentText("Much longer text that cannot fit one line...") .setTheme(android.R.style.Theme\_LongText);

**Answer: A**

Reference:

...

...

<https://developer.android.com/training/notify-user/build-notification> **Question: 3**

Select correct demonstration of WorkRequest cancellation.

A. workManager.enqueue(OneTimeWorkRequest.Builder(FooWorker::class.java).build())

B. val request: WorkRequest = OneTimeWorkRequest.Builder (FooWorker::class.java).build() workManager.enqueue(request)

val status = workManager.getWorkInfoByIdLiveData(request.id) status.observe(...)

C. val request: WorkRequest = OneTimeWorkRequest.Builder (FooWorker::class.java).build() workManager.enqueue(request) workManager.cancelWorkById(request.id)

D. val request1: WorkRequest = OneTimeWorkRequest.Builder (FooWorker::class.java).build()

val request2: WorkRequest = OneTimeWorkRequest.Builder (BarWorker::class.java).build()

val request3: WorkRequest = OneTimeWorkRequest.Builder (BazWorker::class.java).build()

workManager.beginWith(request1, request2).then(request3).enqueue()

E. val request: WorkRequest = OneTimeWorkRequest.Builder (FooWorker::class.java).build() workManager.enqueue(request) workManager.cancelWork(request)

**Answer: C**

Explanation: Videos:

Working with WorkManager, from the 2018 Android Dev Summit WorkManager: Beyond the basics, from the 2019 Android Dev Summit

Reference:

<https://developer.android.com/reference/androidx/work/WorkManager?hl=en>

## **Question: 4**

In general, you should send an AccessibilityEvent whenever the content of your custom view changes. For example, if you are implementing a custom slider bar that allows a user to select a numeric value by pressing the left or right arrows, your custom view should emit an event of type TYPE\_VIEW\_TEXT\_CHANGED whenever the slider value changes. Which one of the following sample codes demonstrates the use of the sendAccessibilityEvent() method to report this event.

```
A. override fun dispatchPopulateAccessibilityEvent(event: AccessibilityEvent): Boolean {
return super.dispatchPopulateAccessibilityEvent(event).let { completed -> if (text?.isNotEmpty() ==
true) {
event.text.add(text) true
} else {
completed
}
}
}
B. override fun onKeyUp(keyCode: Int, event: KeyEvent): Boolean { return when(keyCode) {
KeyEvent.KEYCODE_DPAD_LEFT -> {
currentValue--
sendAccessibilityEvent(AccessibilityEvent.TYPE_VIEW_TEXT_CHANGED)
true
}
...
}
}
C. override fun onKeyUp(keyCode: Int, event: KeyEvent): Boolean { return when(keyCode) {
KeyEvent.KEYCODE_ENTER -> {
currentValue--
sendAccessibilityEvent
(AccessibilityEvent.TYPE_VIEW_CONTEXT_CLICKED)
true
}
...
}
}
```
**Answer: B**

## Reference: <https://developer.android.com/guide/topics/ui/accessibility/custom-views> **Question: 5**

The easiest way of adding menu items (to specify the options menu for an activity) is inflating an XML file into the Menu via MenuInflater. With menu\_main.xml we can do it in this way:

A. override fun onCreateOptionsMenu(menu: Menu): Boolean { menuInflater.inflate(R.menu.menu\_main, menu) return true } B. override fun onOptionsItemSelected(item: MenuItem): Boolean { menuInflater.inflate(R.menu.menu\_main, menu) return super.onOptionsItemSelected(item) } C. override fun onCreate(savedInstanceState: Bundle?) { super.onCreate(savedInstanceState) setContentView(R.menu.menu\_main) }

**Answer: A**

Reference:

<https://developer.android.com/guide/topics/ui/accessibility/custom-views>